## ストップモーションでクレイアニメを作る

泉 拓郎 難波 倫宏

吉岡 未結 小野田 奈々

## 1.研究概要

テレビや映画の中で使用される撮影技術の 中にストップモーションアニメーションがあ る。ストップモーションアニメーションとは、 物体を撮影し、その物体を少しずつ動かし撮 影することで物体自身が動いているように見 せる撮影技法である。その中でも、動きの自 由さや独自の優しい表現力に魅力のある粘土 のアニメーション(以下クレイアニメ)を中 心に制作する。アニメーションを作っていく うえで、映像の撮影技術、編集方法を学ぶ。

2.研究の具体的内容

 クレイアニメの作り方と必要なものをネッ トで調べ、以下の手順でクレイアニメの制作 を進めた。

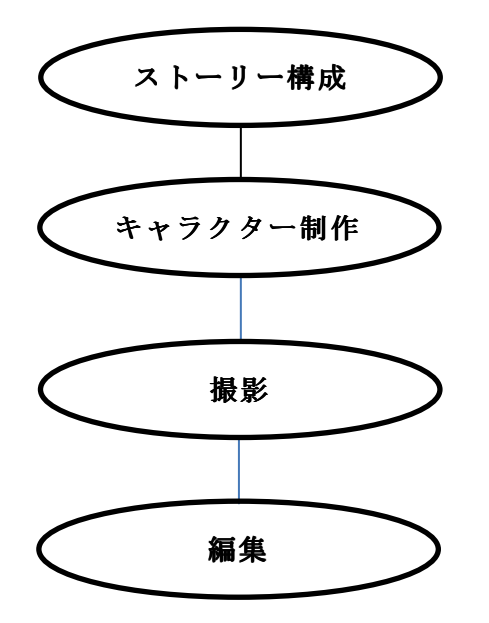

(1) ストーリー構成

 まず既成のクレイアニメを鑑賞し、制作し たいクレイアニメのイメージについて話し合 い、内容を固めていった。次に、簡単な絵コ

ンテを毎場面事に作成する。絵コンテには、 背景、人形の配置、ポーズ、表情を書いてい く。

●クレイアニメの代表作

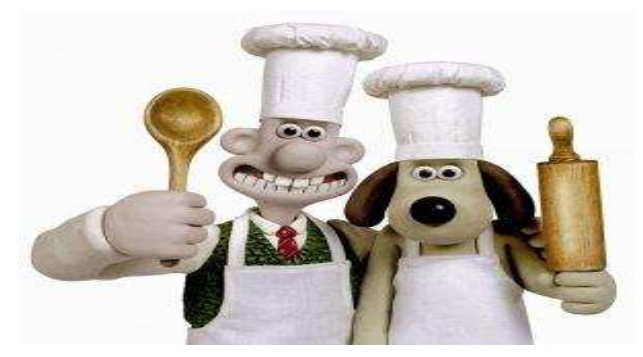

図1「ウォレスとグルミット」

(2)キャラクター制作

粘土でキャラクターを制作する。粘土は、 紙粘土、小麦粘土、油粘土の中からクレイア ニメに一般的に使用される小麦粘土を使う。 小麦粘土は密封すれば保存がきき、クレイア ニメにむいている。カラフルなキャラクター を作るため、10 色入りを使用し足りない色は 粘土を混ぜ合わせた。

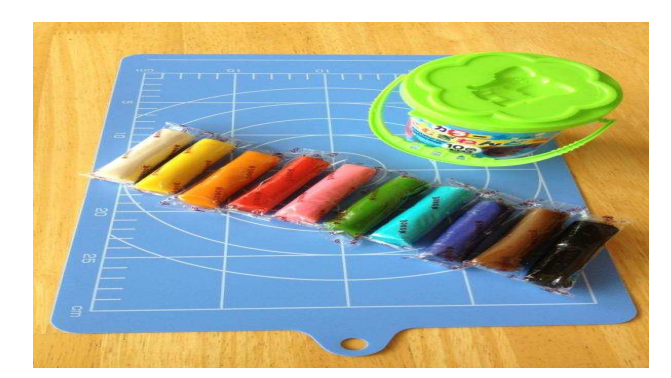

図2「10 色入り小麦粘土」

キャラクターの細かい表情までも表現する ために、喜怒哀楽のそれぞれの目や口のパー ツを作る。

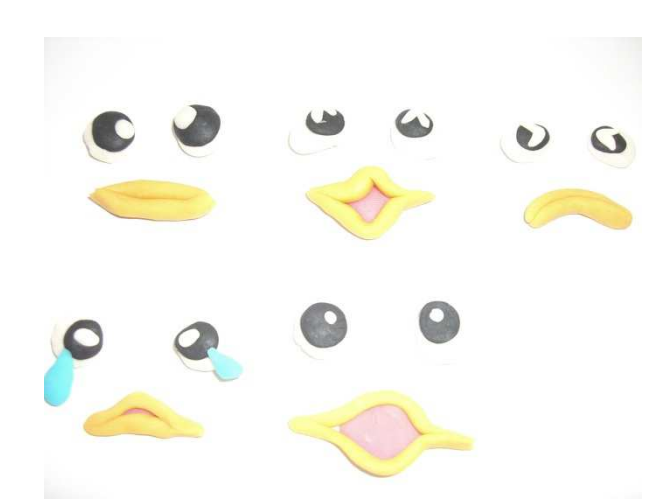

図3「キャラクターのパーツ」

(3)撮影

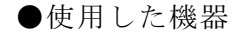

- ・パソコン
- ・iPad
- ・WEBカメラ

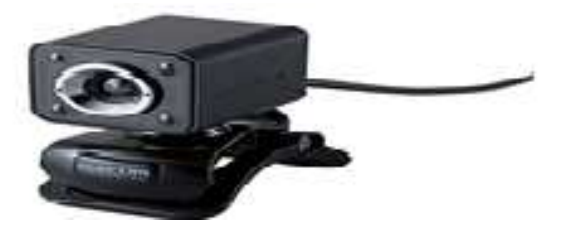

図4「WEBカメラ」

- ・ムービーメーカー
- ・CLAY TOWN(クレイアニメ作成専用ソフト)

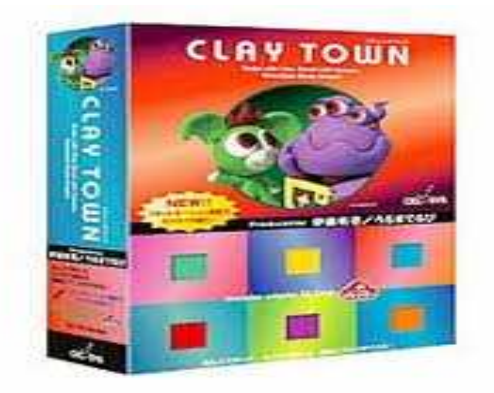

図5「CLAY TOWN」

 CLAY TOWN を起動する。絵コンテを参考に しながら、パソコンに接続したWEBカメラ の前でキャラクターを少しずつ動かしながら 1コマずつ写真を撮る。数十枚撮ったらレビ ューを見て、不自然な動きをしていないか確 認しながら慎重に撮影を行う。

(4)編集

撮影したものをパソコンに取り込む。編集 ソフト「ムービーメーカー」で写真を選択し、 動画にする。ここで、再生速度の設定、写真 の整理、BGMをつける等ができる。

再生速度の設定では、1 秒間に何枚を再生さ せるかを決める。1 秒間に何枚再生させるか を表す単位を fps と言う。一般的な fps の例 を挙げると、テレビやビデオが 30fps。写真 の整理では、撮影時に失敗した写真を削除す る。BGMをつける作業を、音楽編集ソフト 「domino」を使い、製作した。

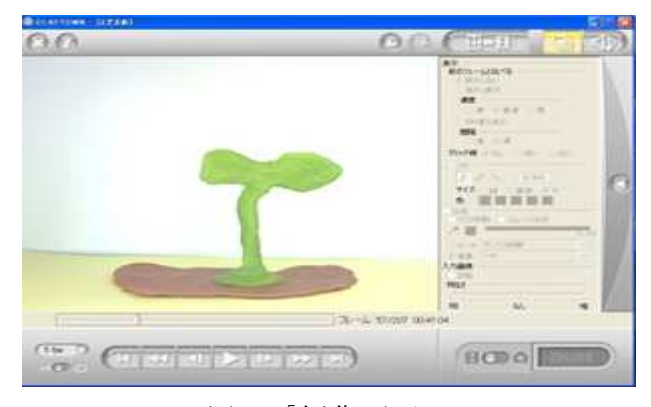

図6「編集画面」

他に私たちは、iPad を使って、動画を編集 した。撮影用に「imotion HD」、編集用に 「imovie」を使った。

imotion HD はコマ撮りで撮影した写真から ビデオを作成してくれるアプリである。縦お よび横向きでの撮影が可能で、ビデオは 720p の HD で作成される。

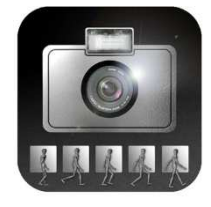

図 7 「imotion HD」

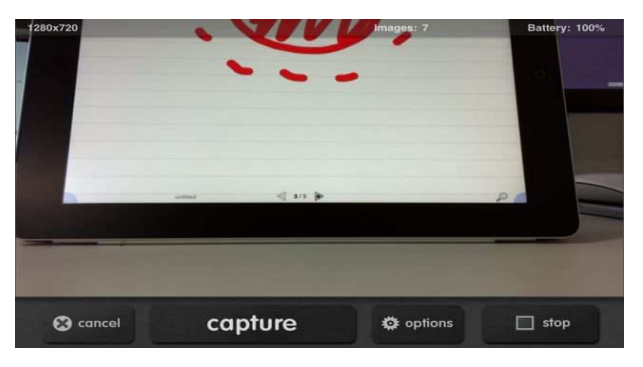

図8「撮影中の画面」

図8「撮影中の画面」<br>撮影する際にmanualとautoモードがあり、 manual では手動でシャッターをタップして 撮影する。Auto はシャッターのタイミングを 設定し、自動で撮影する。

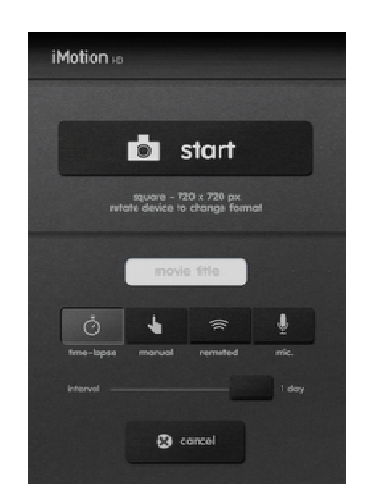

図9「設定画面」

また機能の一つのオニオンスキンをオンに すると撮影された画像が薄く表示されるので 位置が決めやすく、効率よく撮影することが できた。

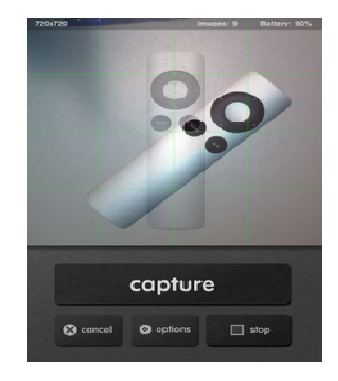

図10「オニオンスキン」

次に imovie はトリミング、画像の追加及び<br>|削除、BGM を追加する、クリップと順番を調整する等が、編集できるアプリでこれらのことが指先ひとつで簡単にできる。<br>|<br>|Then: ロstep<br>|<br>|Then: ロstep<br>|グップして<br>のタイミングを<br>| 図11「imovie iPad」 削除、BGM を追加する、クリップと順番を調 整する等が、編集できるアプリでこれらのこ とが指先ひとつで簡単に とつで簡単にできる。

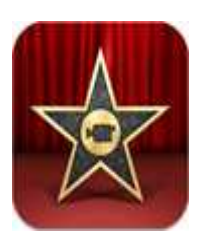

図1 1 「imovie iPad」

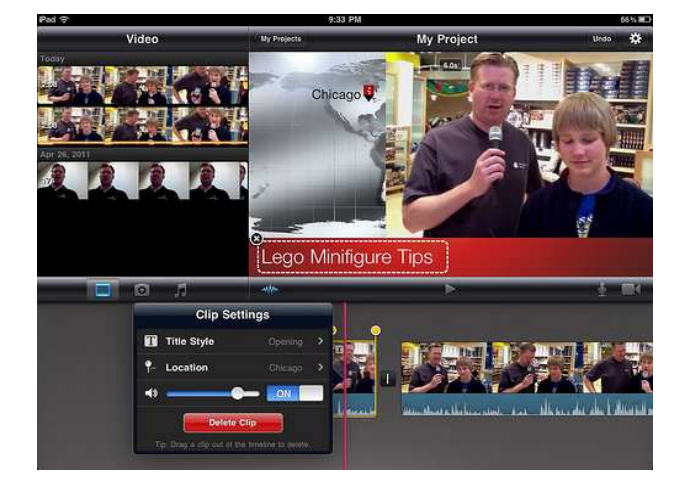

図12「編集画面」

3.研究のまとめ

ストップモーションアニメを作ってみて大 切だと思った事は、光の当て方、照明に常に 気を配ることである。撮影をするときはその 部屋のカーテンを閉め、照明器具を使う。ま た、当たり前のことだがカメラをしっかりと 固定し、絶対にぶつからないようにする。

簡単でもいいのでストーリーの流れ図を書 き、それを頭に入れた上で問題点を探す。そ うしないと予想外の問題が生じて無駄な時間 がかかってしまう。そしてスケジュール通り にいくことは難しいと思うが撮影は焦らずに 一枚ずつ丁寧に撮っていくことがいい作品に なる近道になると思う。 「編集画面」<br>。撮影をするときはそのま、撮影をするときはそのま、撮影をするときなう。撮影をするとっかりまいなカメラをしっかいないようにする。<br>たがカメラをしっ流れ図を書く<br>こだかメラをしっ流れ図を書く<br>でストーリーの流れ図を書く<br>いた上で間点を探す。そしてスケジューリーの流れ図を書く<br>りにしていくことがい作品に<br>り間題が生く無駄は焦らずに<br>こうと思うが撮影は焦らずに

●感想

ストップモーションを作る上で何より重要 だった事は、根気よくカメラのシャッターを 押し続けるだけでなくスケジュールを立て、 その通りに作業を進めていくことです。

そうしなければ時間が足りなくなり、スト ーリー構成から動画を完成するまでの過程の どこかがおろそかになり、作品の質が下がっ てしまうことになります。私たちのグループ はストーリー構成に時間をかけすぎて、撮影 が思ったよりも遅くなり苦労しました。この 大変な作業をやり抜くことができたのは、み んなのアイデアが動画にすることで形となっ ていく嬉しさでした。

完成した動画を見終えたとき、今までの一 つ一つの作業を丁寧にやってきた苦労がやっ と形となったことで言いようのない達成感を 得ることができました。課題研究でみんなと 試行錯誤を繰り返しながらも大変な作業をこ なしたことをこれからも忘れず今後に生かし ていきたいです。

泉 拓郎

課題研究をしたことで、物語を構成し、そ れを表現することの難しさを知りました。撮 影したものを連続再生し、動きを加えるには、 多数の写真が必要で、大変なことが多々あり ました。対象物を固定する方法、カメラを固 定する方法、光の調整、違和感をなくすため に苦労しました。

受信者側ではなく、発信者側として制作す ることで、大変さが理解できました。ストッ プモーションは、地道な作業が多く、根気が 必要になります。

ですが、一人ひとりが責任を持ち、自分の 役割を果たすことで、作品が完成し、できた 動画を見たとき、達成感が湧き協力して一つ のことを成し遂げることは、素晴らしいこと だと思いました。

試作動画を作るのにもかなりの時間と根気 が必要でした。キャラクターが動いているよ うに見えなくて何度も撮り直しをして、たっ た数十秒の動画を作るのにも 200 枚以上の静 止画を撮ったこともあります。話し合ってス トーリーを考えても粘土にするのが難しく、 試行錯誤の繰り返しでした。でもこつこつと 撮影した写真が繋がって、キャラクターが動 いているように見えたときは嬉しかったです。

可愛いクレイアニメを作ってみたいという 気持ちから始めた研究が、想像以上に手のか かるもので、苦戦することばかりだったけれ ど、楽しく興味のある研究ができたのではな いかと思います。

小野田 奈々

今回の課題研究でストップモーションアニ メを作ることで、アニメーションをつくりあ げることの大変さを学びました。研究の初め にクレイタウンというソフトを使用したので すが、インストールできないという問題が発 生しました。他にも粘土の色が変色したり、 1 つの場面 200 枚以上の写真がいるためそれ を撮り終えるまで動けなく時間がかかってし まったり数々の問題がありましたがグループ の人達と協力し合うことでなんとか一つのア ニメをつくりあげることができました。 初めにできたアニメは、完璧といえるもので はないのですが、自分達が一生懸命作ったア ニメができた時は感動でいっぱいでした。

吉岡 未結

難波 倫宏